# **1.**安全须知

使用本控制器前,请仔细阅读本手册后再进行相关的操作。

仔细阅读本操作说明书,以及用户安全须知,采取必要的安全防护措施。如果用户有其它需求,请与本 公司联系。

工作环境及防护:

1.控制系统的工作温度为 0-40℃,当超过此环境温度时系统可能会出现不正常甚至死机等现象。温度过 低时,液晶显示器将出现不正常的情况。

2.相对湿度应控制在 0-85%。

3.在高温、高湿、腐蚀性气体的环境下工作时,必须采取特殊的防护措施。

4.防止灰尘、粉尘、金属等杂物进入控制系统

5.应防护好控制系统的液晶屏幕(易碎品)使其远离尖锐物体;防止空中的物体撞到屏幕上;当屏幕有 灰尘需要清洁时,应用柔软的纸巾或棉布轻轻擦除。

系统的操作:

系统操作是需按压相应的操作按键,在按压按键时,需要食指或中指的指肚按压,切忌用指甲按压按键, 否则将造成按键面膜的损坏,而影响您的使用。

初次进行操作的操作者,应在了解相应功能的正确使用方法后,方可进行相应的操作,对于不熟悉的功 能或参数,严禁随意操作或更改系统参数。

由于使用产品不当,而造成危机人身、财产安全的责任,本公司概不负责。

系统的检修:

当系统出现不正常的情况,需检修相应的连接或插座连接外时,应先切断系统电源。再进行必要的检修。 未进行严格操作的技术人员或未得到本公司授权的单位或者个人,不能打开控制系统进行维修操作,否 则后果自负。

系统保修说明:

保修期:本产品自出厂之日起十二个月内。

保修范围: 在保修期内, 任何按使用要求操作的情况下所发生的故障。

保修期外:所有的故障均为收费服务。

以下情况不在保修范围内:

任何违反使用要求的人为故障或意外故障,尤其电压接反接错。

带电插拔系统连接插座而造成的损坏。

自然灾害等原因导致的损坏

未经许可,擅自拆卸、改装、修理等行为造成的损坏

其他事项:

本说明书如有与系统功能不符、不详尽处,以系统软件功能为准

控制功能改善或完善升级,恕不另行通知

# 2.概述

新 TC55M 控制器在原有基础上升级软硬件,推出的增强级产品。屏幕更大, 显示更清晰; 新增掉 电记忆功能;单极性改为差分脉冲输出;按键数量增加,操作更方便。采用 32 位 CPU,兼容原 TC55M 所有功能,系统具有高性能,高稳定性。

#### 2.1 主要功能

自动:自动运行、单步运行

手动:手动高速、手动低速、点动运行、程序回零、机械回零、手动输出

程序:程序新建、删除、读入、保存

参数:系统参数、系统自检、IO 设置、用户登录

外部手动:控制电机正反转,启动、暂停、报警、急停等

USB:可以直接用 USB 线对系统进行供电,方便传输程序

自由选择输入功能:输入口功能可自由配置

指令丰富:19 条控制指令

背面直接出端子接口:减少转接板,背面端子可以直接接线,清晰方便并节省成本

### 2.2 系统组成

高性能、高速度 32 位 CPU

液晶显示器(分辨率:128\*64 尺寸:62mm\*35mm)

专用脉冲运动芯片(差分脉冲输出:脉冲+ 脉冲- 方向+ 方向-)

输入/输出(7 路光电隔离 24V 输入,4 路光电隔离 24V 输出)

最大程序行 480 行

触点按键阵列(34 键)

#### 2.3 技术指标

最小数据单位:0.001mm

最大数据尺寸: ±99999.999mm

快速运行限速:9000mm/min(脉冲当量为 0.001mm 时)

最高加工速度限速: 9000mm/min(脉冲当量为 0.001mm 时)

最高脉冲输出频率:150KHz

控制轴数:1-2 轴(X 轴、Y 轴)

联动轴数:X,Y 轴做直线插补、圆弧插补

电子齿轮:分子:1-99999 分母:1-99999

系统主要功能:自动、手动、程序、参数、自检、设置等

#### 2.4 外观及面板

外形尺寸: 长×宽×厚 172×94×30mm 嵌入口尺寸: 长×宽 162×84mm, 前面板厚 4mm

# 3.TC55M 控制器面板及端子说明

正面

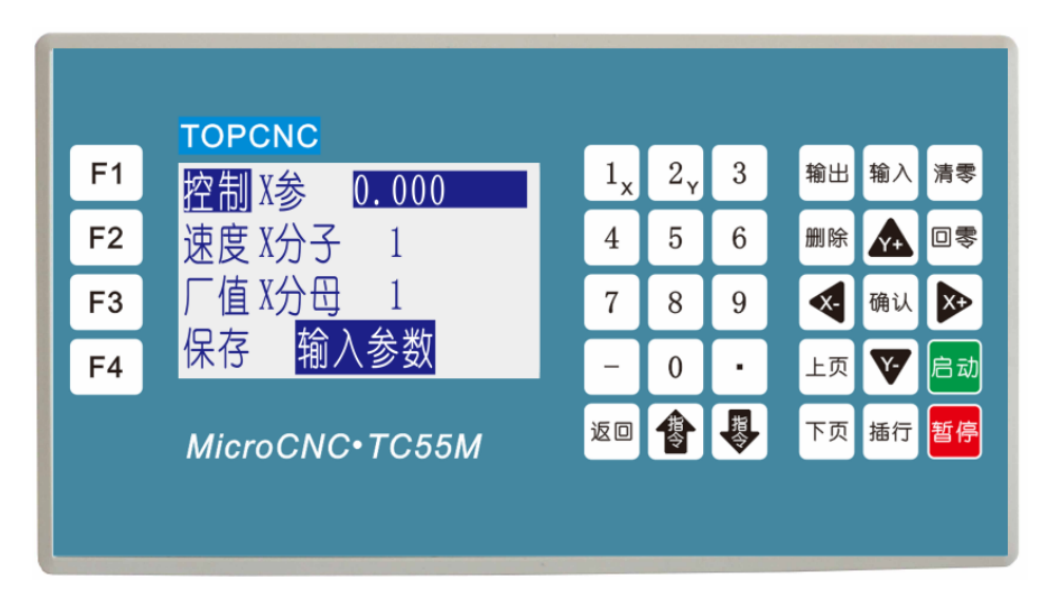

# 按键定义

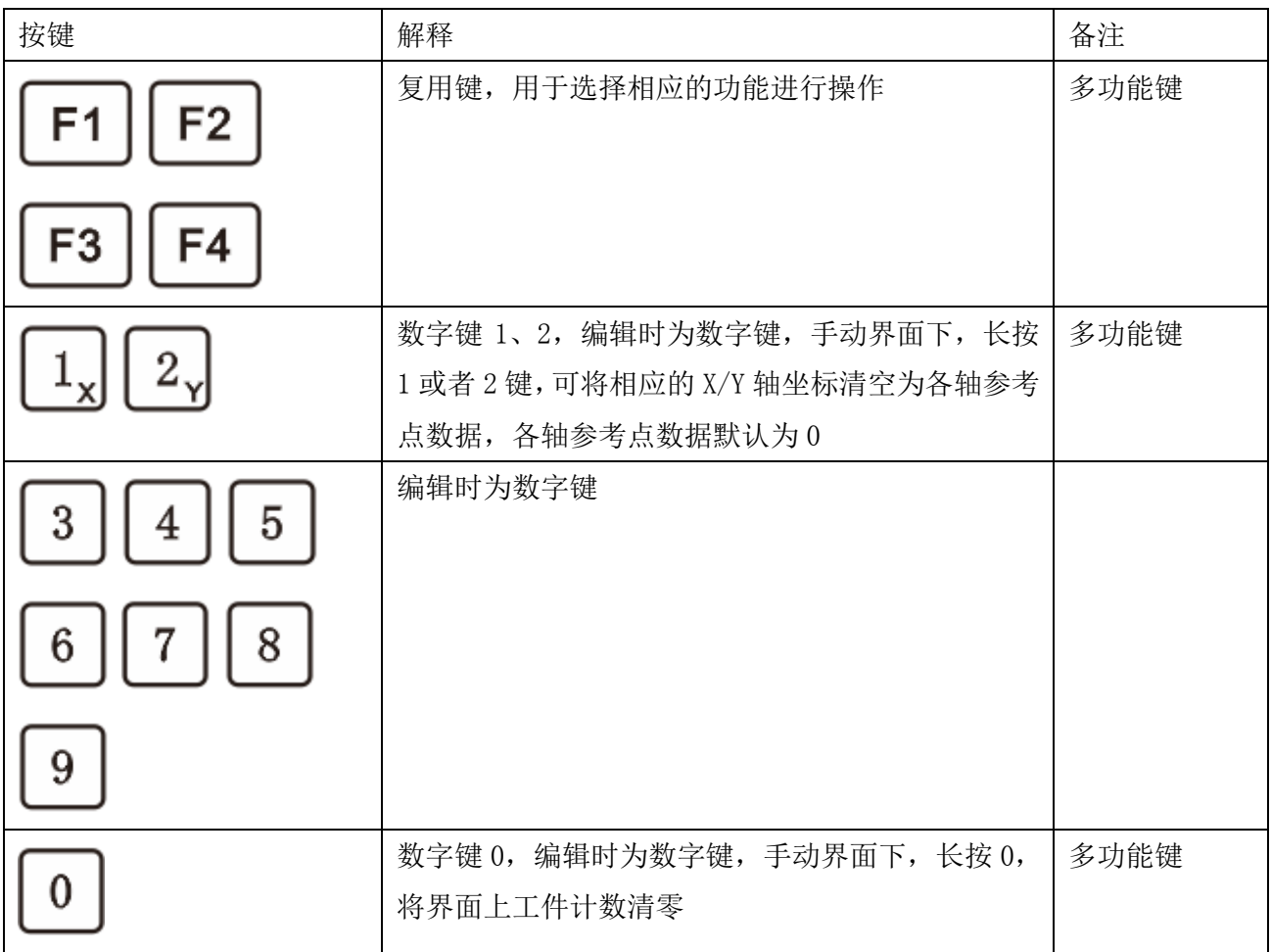

# TOPCNC 多普康微数控

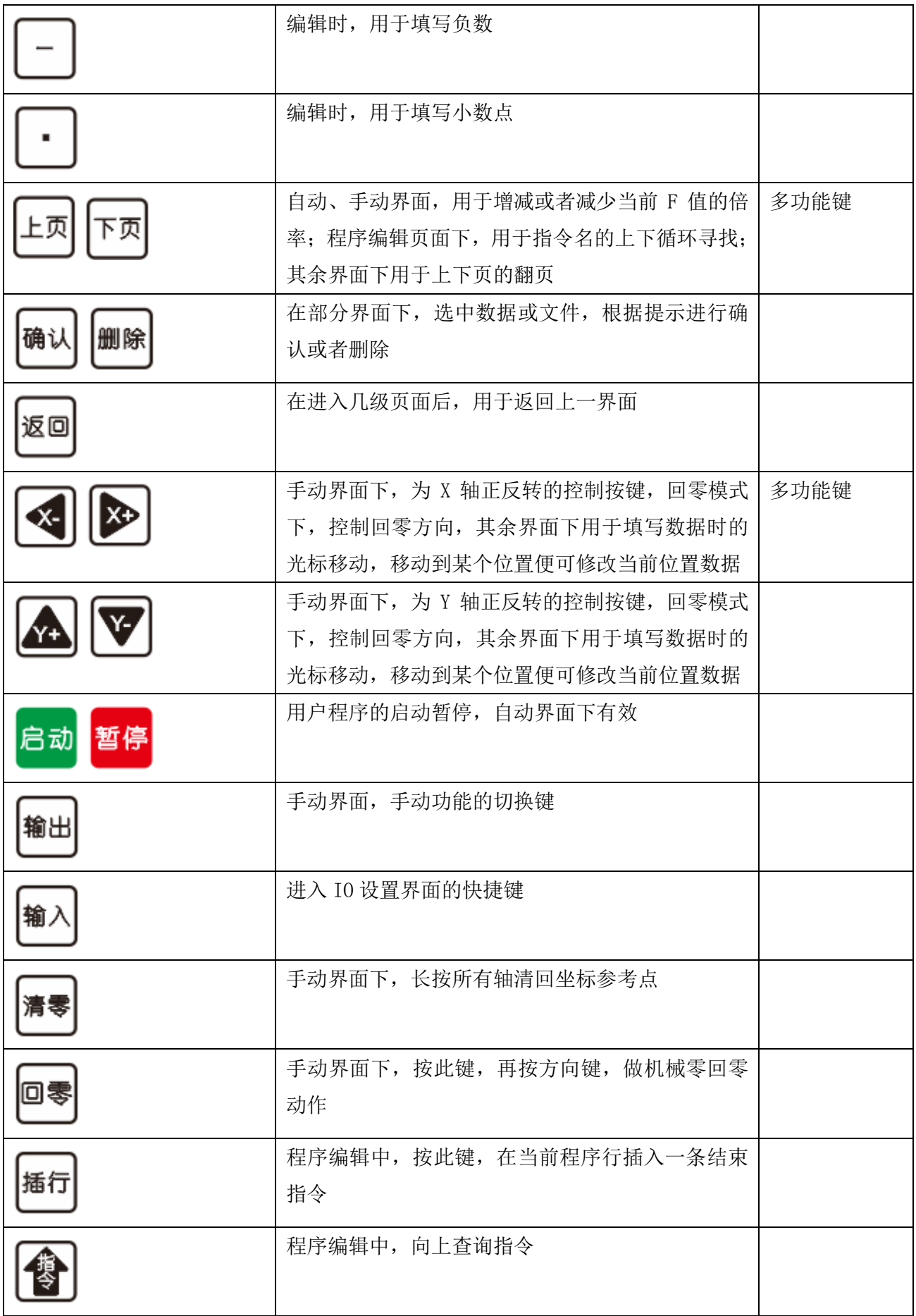

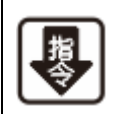

程序编辑中,向下查询指令

# 接口定义

系统与外部的连接,通过控制器背面的端子实现

 $($   $|$   $\overline{\mathbb{X}}$  $)$ 

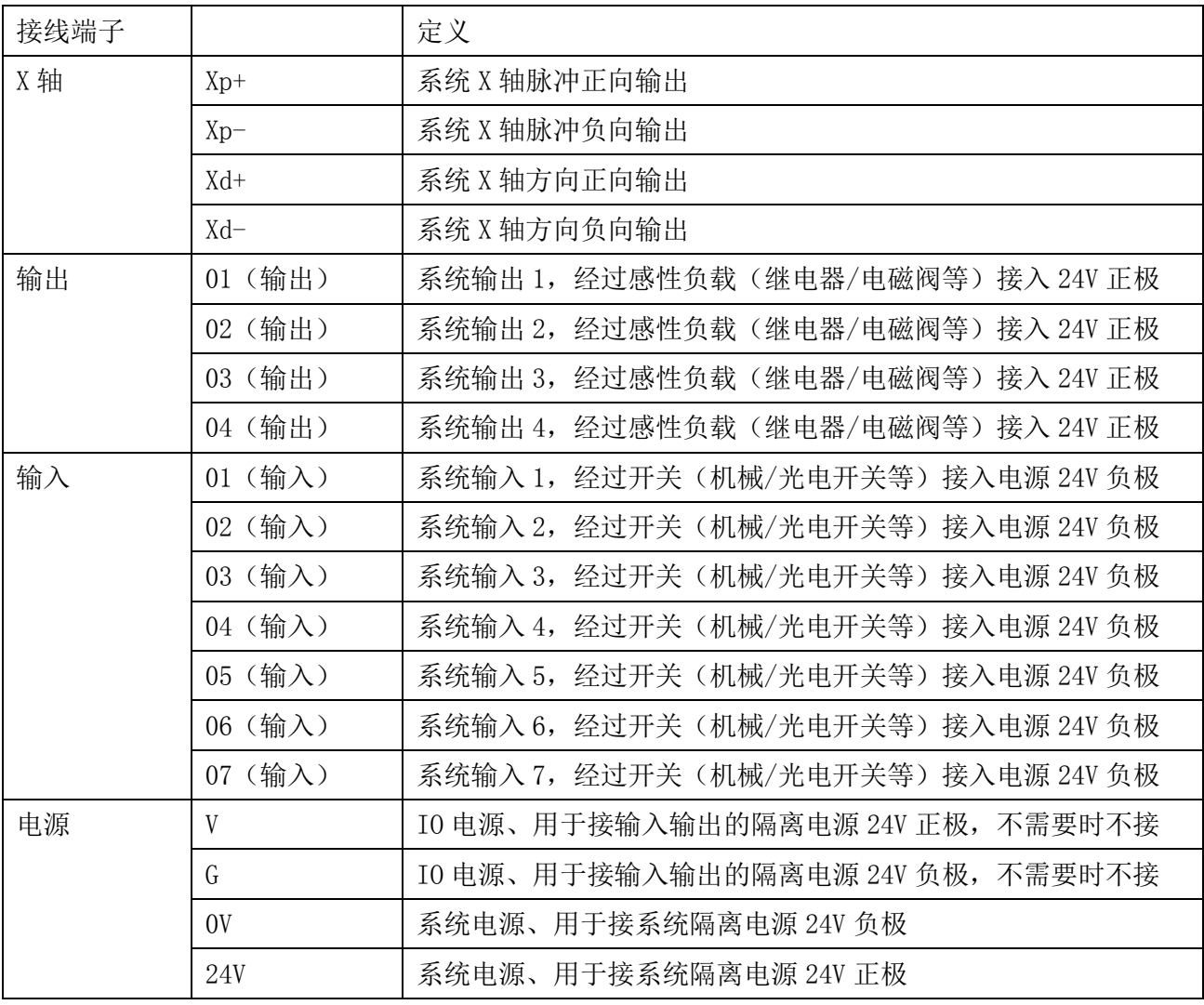

# $(\mathbb{I}\boxtimes)$

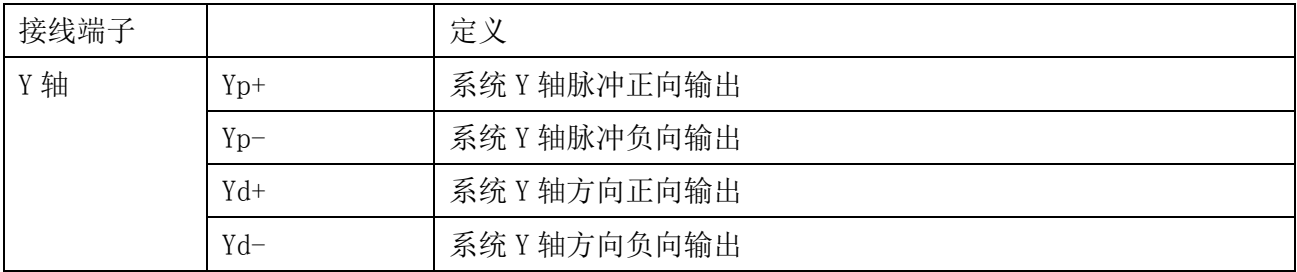

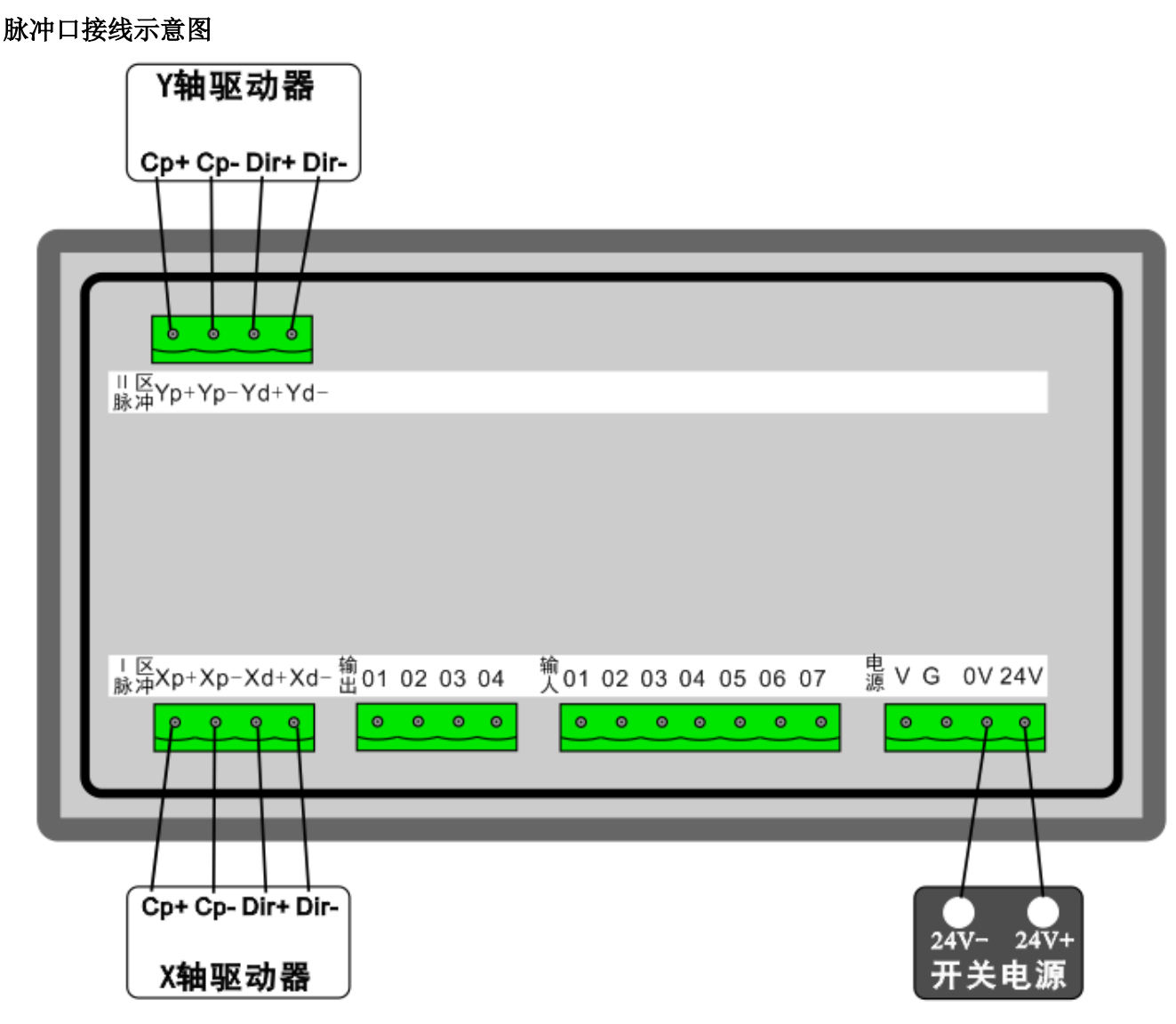

电机驱动器连接

Xp+、Xp-、Xd+、Xd-分别接驱动器的 Pul+、Pul-、Dir+、Dir-端

系统电气连接说明

注:系统供电与输入输出部分供电建议采用隔离不共地的开关电源

24V 供电电源的 24V+、GND 端分别接控制器 24V、0V 端子;

如果需要接输入和输出, 则 24V 供电电源的 24V+、GND 端分别接控制器的 V、G 端子;

24V 电源不能与大地、机壳等短接,当距离较大时应使用较粗的电器连接线;

电器柜中配线应注意,应注意强电、弱电的分离,避免强电弱电混在一起,且尽量减少交叉,注 意电磁干扰对系统的影响;

系统接地线应采取较粗的铜线,一般应大于 4 平方毫米,并尽量缩短与接地端的距离。 输入输出口接线示意图

共两种接线方式:

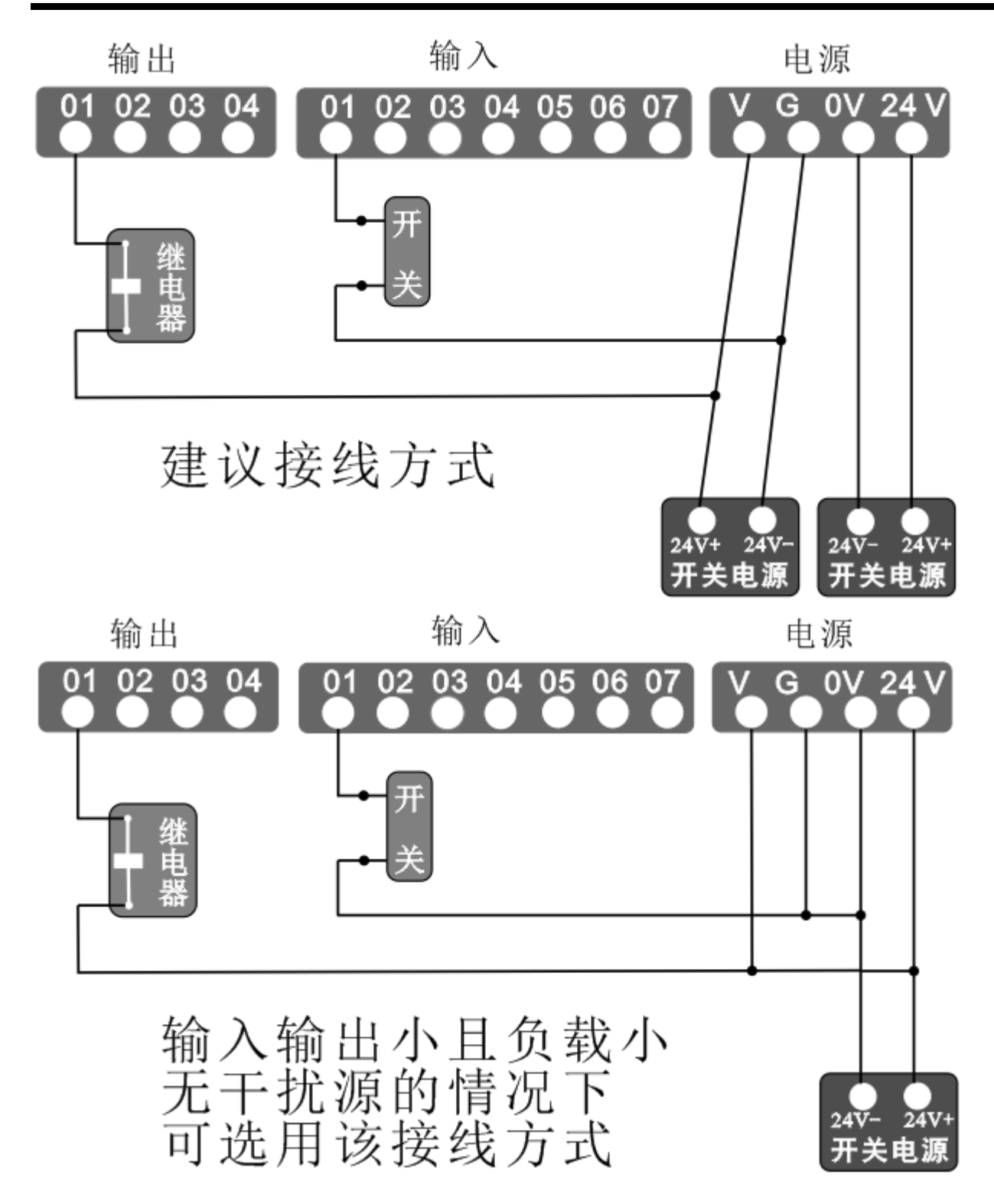

# 4.主界面

控制系统通电后进入主界面

白动X 00000, 000 %100 手动Y 00000.000 程序F 00000 0000 参数0 0123 n000

此时可通过左侧的 F1 F2 F3 F4 功能键选择相应的功能进行操作

# 5.手动

在自动界面下按 F2 键进入手动操作状态

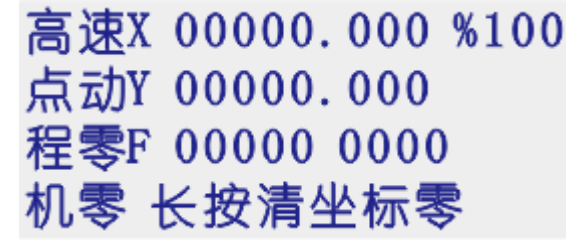

高速:手动高低速切换,正显时以低速运动,反显时以高速运动,主界面-参数-系统-速度中设置 点动:进入点动状态,以设定值为步长,按一次方向键运动,主界面-参数-系统-控制中设置 程零: 返回坐标零点, 按此键后, 将立即按最高速度返回坐标零点 机零: 返回机械零(注: 按此键, 反显状态, 再按某个轴的方向键, 执行动作)

# 6.自动

在主界面,按 F1 键进入自动加工状态

Y 00000.000 单段F 00000 0000 结束0 0123 n000

自动界面下,按启动键,程序开始运行,运行的文件为最后一次打开的程序文件,暂停键有效。 单段:正显示为连续加工,反显为单步运行,按一次启动,执行一行指令。 结束: 程序运行时按下此按键, 程序终止, 跳到程序第一行。

# 7.程序

主界面下按 F3 键进入程序管理菜单

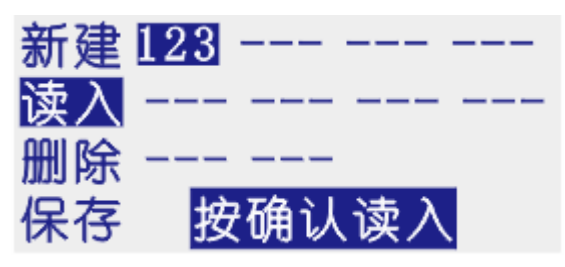

新建:新建一个程序

读入: 读入系统中保存的加工程序, 即自动运行时的程序

删除:和确认键配合,删除选中的程序

保存:将当前加工的程序保存

7.1 屏幕显示说明

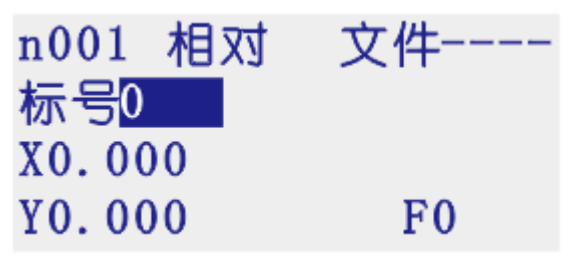

第一行从左至右分别为:

n:当前行号(001-480)

相对:指令名称,控制指令共有 19 个控制指令

文件:当前程序文件的名称

第二、三、四行显示的内容为(不同的指令指示不同的数据输入):

标号:用作当前行的一个标记,只有在循环和跳转时才可用得到且不能重复的数字(0-99999),正 常时默认为 0

F:设置运动时的速度

X,Y:运动指令时的坐标或增量值

# 7.2 编辑状态下的按键说明

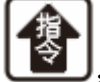

:按下此键,向前选择指令

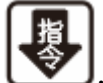

:按下此键,向后选择指令

插行:在当前程序行前插入一条结束指令,使用者根据需要再改成需要的控制指令

删除:短按删除键,删除当前指令中的数据,长按删除键,删除当前程序行

上页:向前翻一个指令行

下页: 向后翻一个指令行

#### 7.3 读入

进入此功能后,屏幕显示 10 个用户程序名,可通过上、下、左、右光标键选择程序名,选择正确后

按确认键,读入该程序的内容。

注:显示"---"时为无程序

#### 7.4 删除

进入此功能后,屏幕显示 10 个用户程序名,可通过上、下、左、右光标选择程序名,选择正确后按 确认键,则该程序被删除。

8.参数

在主界面下按 F4 键进入参数设置菜单

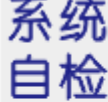

 $I \quad 0$ 

# 登录

系统:进入系统参数设置功能

自检:进入系统自检功能

I/O:进入 I/O 设置功能

登录:进入用户管理及厂商管理

注:需要设置任何参数时,需要进入登录界面,然后登录用户密码或厂商密码,用户密码登录后, 可以设置用户级使用参数,用户密码出厂默认为:123456.

8.1 系统

按"F1"键,进入系统参数菜单 控制:控制类参数设置区 速度:速度类参数设置区 厂值:用户恢复出厂值 保存:保存当前参数

#### 1)控制

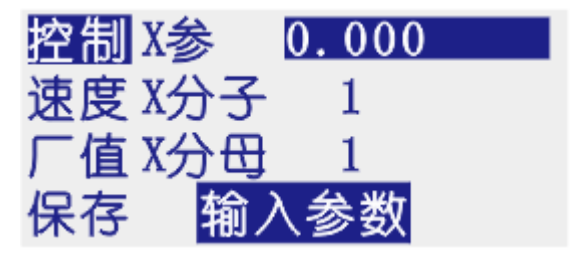

X 参: X 轴参考点值, 手动界面下, 长按数字 1 键, 将当前坐标清空并显示为此设定数值, 或回机械 零碰到开关停止时显示此设定数值

X 分子:X 轴电子齿轮分子(取值范围 1-99999)

X 分母:X 轴电子齿轮分母(取值范围 1-99999)

Y 参: Y 轴参考点数值, 手动界面下, 长按数字键 2, 将当前坐标清空并显示为此设定数字, 或回机 械零碰到开关停止时显示此设定值

Y 分子:Y 轴电子齿轮分子(取值范围 1-99999) Y 分母:Y 轴电子齿轮分母(取值范围 1-99999) 升速: 电机升速时间(单位: 毫秒) 点动:手动状态下,点动增量数值 X 间隙:X 轴反向间隙值(根据设备实际测量获得) Y 间隙:Y 轴反向间隙值(根据设备实际测量获得) 开机 X 零 禁止: 选择有效或禁止, 决定开机时系统优先运行回机械零动作 开机 Y 零 禁止: 选择有效或禁止, 决定开始时系统优先运行回机械零动作 注:两轴都设置开机回机械零时,目前设计方案为,按轴的顺序回机械零

#### 电子齿轮的设定

分子、分母分别表示 X/Y 轴的电子齿轮分子、分母。此数值的取值范围为 1-99999 电子齿轮分子、分母的确定方法:

电机单向转动一周所需要的脉冲数

电机单向转动一周所移动的距离(以微米为单位)

将其化简为最简分数,并使分子和分母均为 1-99999 的整数,当有无穷小数时(如:π ),可将分子、 分母同乘以相同数(用计算器多次乘并记住所乘的总值,确定后重新计算以消除计算误差),以使分 子或分母略掉的小数影响最小。单分子和分母均应为 1-99999 的整数

例 1: 丝杠传动: 步进电机驱动器细分为一转 5000 步, 或伺服驱动器没转 5000 个脉冲, 丝杠导程 为 6mm, 减速比为 1:1, 即 1.0

 $5000 \rightarrow 5$ 

 $6\times1000\times1.0 \rightarrow 6$ 

即: 分子为 3, 分母为 6

例 2: 齿轮齿条: 步进电机驱动器细分为一转 6000 步, 或伺服驱动器每转 6000 脉冲, 齿轮齿数为 20,模数 2

则齿轮转一周齿条运动 20×2×π

6000  $\rightarrow$  1  $\rightarrow$  107  $\rightarrow$  107  $20\times2\times3.14.15926535898\times1000 \rightarrow 20.943951 \rightarrow 2241.00276 \rightarrow 2241$ 

即:分子为 107,分母为 2241,误差为 2241 毫米内差 3 微米(注意:π 应该足够精确)

例 3: 旋转角度: 步进电机驱动器细分为一转 5000 步, 或伺服驱动器每转 5000 脉冲, 减速比为 1:30

 $5000\times30 \rightarrow 5$ 

 $360 \times 1000 \rightarrow 12$ 

即:分子为 5,分母为 12,所有单位都换算成角度值

2)速度

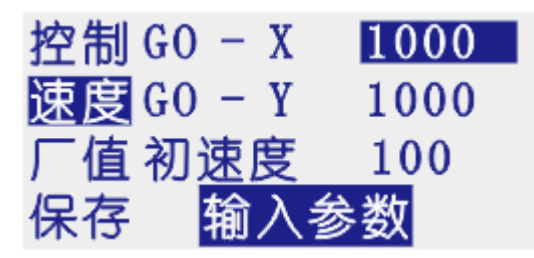

GO-X: X 轴电机最高速, 系统运行时, X 轴填写的任何速度都不会超过此速度运行

GO-Y:Y 轴电机最高速,系统运行时,Y 轴填写的任何速度都不会超过此速度运行

初速度: 电机启动速度

手高速:手动高速时的速度

手低速:手动低速时的速度

零高速:回机械零时的高速,回机械零时,首先以回零高速运行

零低速:回机械零时的低速,回机械零时,首先以回零高速运行,碰到机械零开关后再以回零低速 运行

零模式:回机械零的两种方式,输入时 1 为回零动作时要经过开关,输入 0 为回零动作时不需要经 过开关

说明:初速度、GO 速度、升速时间与升降曲线有关,自动计算产生一条 S 型曲线。实际升降速的参 数设置与所有电机种类及厂家、电机的最高转速、电机的启动频率、机械传动的传动比、机械的重 量、机械的惯量、反向间隙的大小、机械传动阻力、电机轴与丝杠轴的同轴度、传动过程中的功率 损失、驱动器的输出功率、驱动器的状态设置有关,注意要设置合理,否则将出现以下现象:

丢步:初速度过高/升速时间过短/GO 过高

堵转:初速度过高/升速时间过短/GO 过高

震动:初速度过高/升速时间过短

缓慢:初速度过低/升速时间过长

当使用步进电机时,升降速曲线应以不堵转、不丢步为基准,通过改变启动速度、GO 速度、升速时 间,使运动过程达到理想状态(GO 速度较高,升速时间较短),但应预留一定的安全量,以免由于 长期使用而引起的机械阻力增加、电机扭矩下降、偶然阻力等原因而造成的堵转、丢步等现象。 当使用伺服电机时,升降速曲线应以高效、无过冲为基准,通过改变初速度、GO 速度、升速时间, 使运动过程达到理想状态

GO 速度的确定

当使用步进电机时,GO 速度应≤极限速度,如果最大实际加工速度远远小于极限速度,可将此值设 为 GO 速度

当使用伺服电机时,GO 速度应<极限速度,即极限速度减去 3%左右。

手高速、手低速的确定

手高速、手低速时手动高低速的两个基本速度

当使用步进电机时,手高速应≤极限速度

当使用伺服电机时,GO 速度应<极限速度,即极限速度减去 3%左右

手动低速一般用于对刀,定位时使用,可根据需要自行确定

反向间隙

运动换向时,由于丝杠间隙、传动链间隙、接触刚性、弹性变形等原因,而出现反向间隙(反向时 的前一段无实际运动)。本系统采用渐补法,即运动过程中无停顿(单独走反向间隙)现象。

### 8.2 自检

当系统出现故障时,可利用此功能进行必要的测试。进入此功能后自动进入输入口状态的测试。

## 1)输入测试

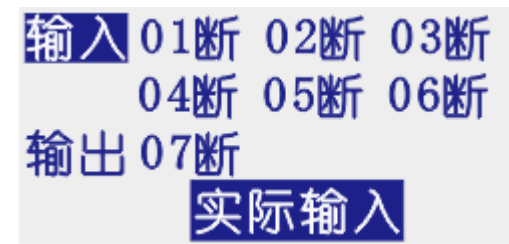

数字序号 01-07 分别对应输入口 1-7, 当对应输入口信号线与 24V 地短接时, 对应的位置变成"通", 否则为"断",通过此操作可以测试输入信号是否正常

为提高输入信号的可靠性,系统具有干扰过滤功能,信号需要保持 2 毫米以上

没有变化时,可能出现如下情况:

24V 电源工作不正常

该输入信号线连接不正常

该路输入信号电路出现故障

# 2)输出测试

# 输入 01断 02断 03断 04晰

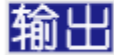

# 确认通断

数字序号 01-04 分别对应输出口 1-4

通过左右键改变选择的输出点,光标随之移动。按确认键,对应位置由"断"编程"通",或由"通" 编程"断",即此输出口跟+24V 之间 DC24V 电压

当没有变化时,可能为如下情况:

24V 电源工作不正常

改输入信号线连接不正常

对应继电器不能正常工作

该路输出信号电路出现故障

#### 8.3IO

为避免操作,无关人员不得修改此参数

1)系统

按 F3 键进入 I0 设置, 默认界面为系统输入设置界面

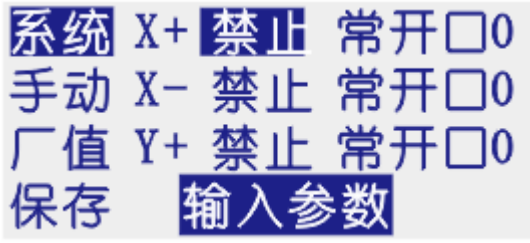

系统输入口功能列表

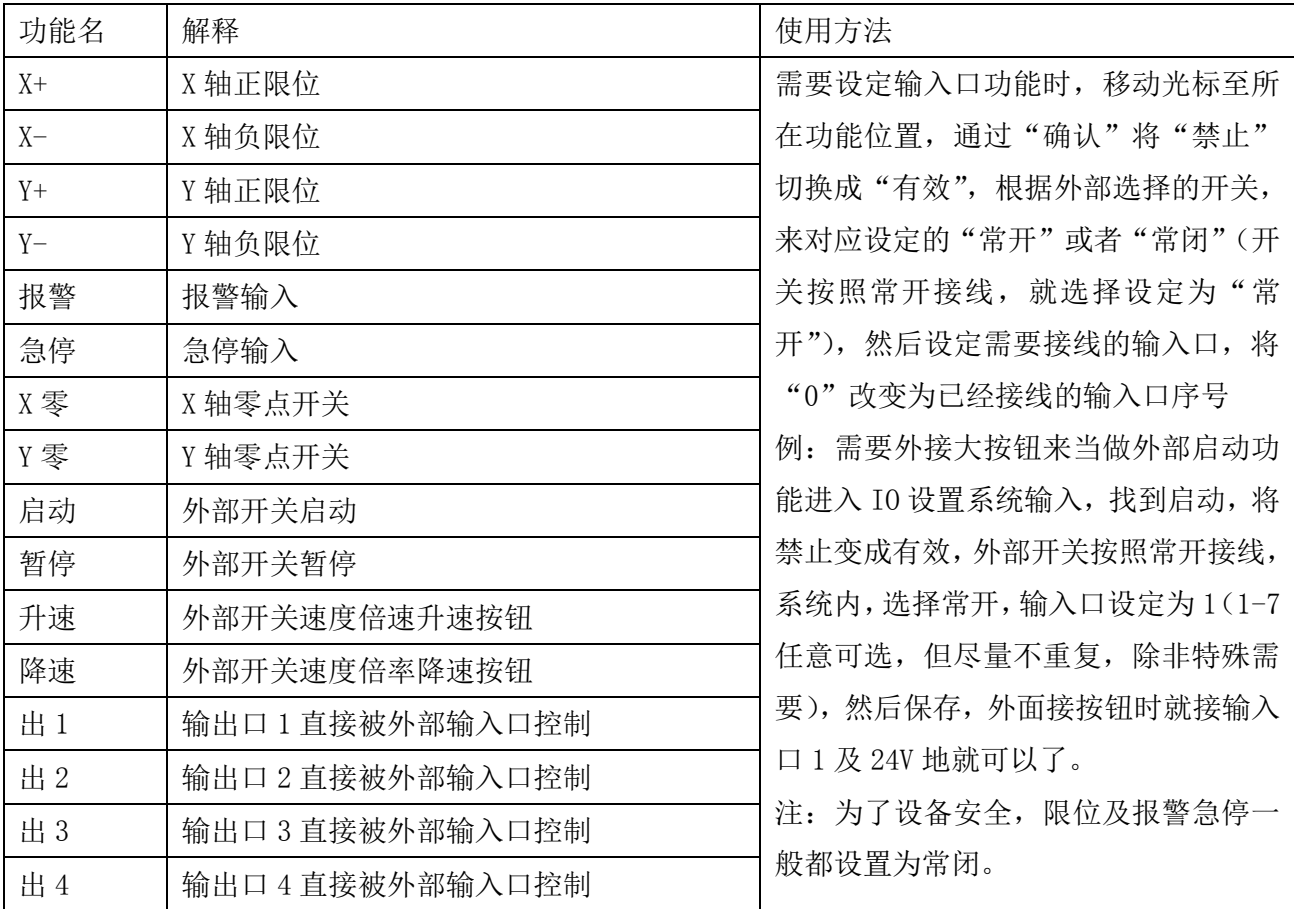

# 2)手动

按 F2 键进入手动输入设置

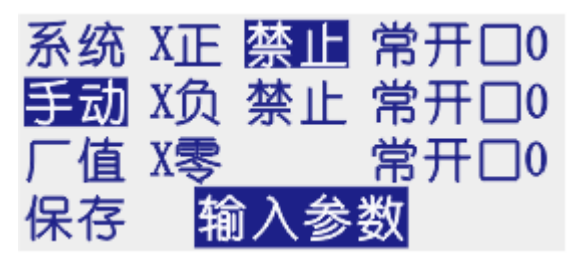

手动输入口功能列表

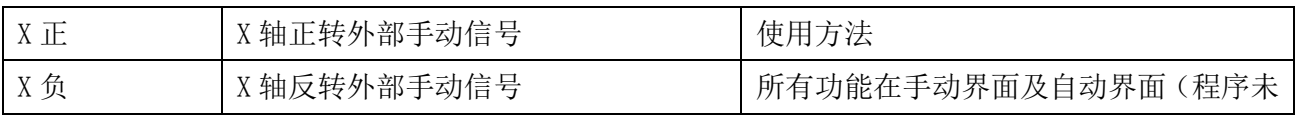

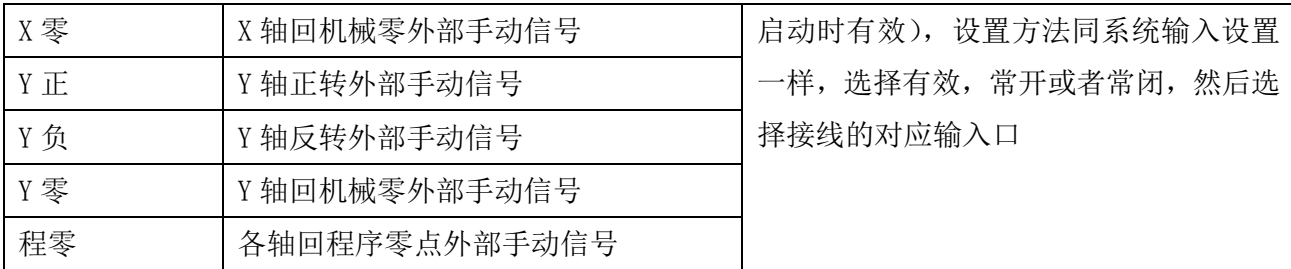

# 9.系统指令及编程

### 9.1 编程概念及说明

1.进给:用指定的速度使刀具运动切削工件称为进给,进给速度用数值指定。例:让刀具以 200mm/min 的速度切削,指令为:F200

2.程序和指令:数控加工每一步动作,都是按规定程序进行的,每一个加工程序段由若干个程序字 组成

3.反向间隙:指某一轴改变方向时所引起的空程误差,其大小与丝杠螺母间隙、传动链的间隙、机床 的刚性等有关。使用时应设法从机械上消除此间隙,否则即使设置了此参数,在某些条件下,还会 造成加工不理想

4.速度倍率:对当前设定的 F 速度进行改变,即乘以速度倍率。一般在调试过程中实验最佳的加工, 实验完成后应将相应的 F 速度值改为实际的最佳速度,即正常加工时,速度倍率处于 100%的位置 5.行号和标号:标号和行号(行号自动产生)不同,当跳转或循环,需要给定跳转到的目的标号(非 行号),相应的入口处应给定标号,且与跳转指令后的目的标号相同。行号是自动产生的序列号,标 号是特指的程序行,且只有跳转入口处需要制定标号,非入口程序段不需要制定标号。 不同的程序行的标号不能相同(0 除外)

#### 9.2 程序字列表

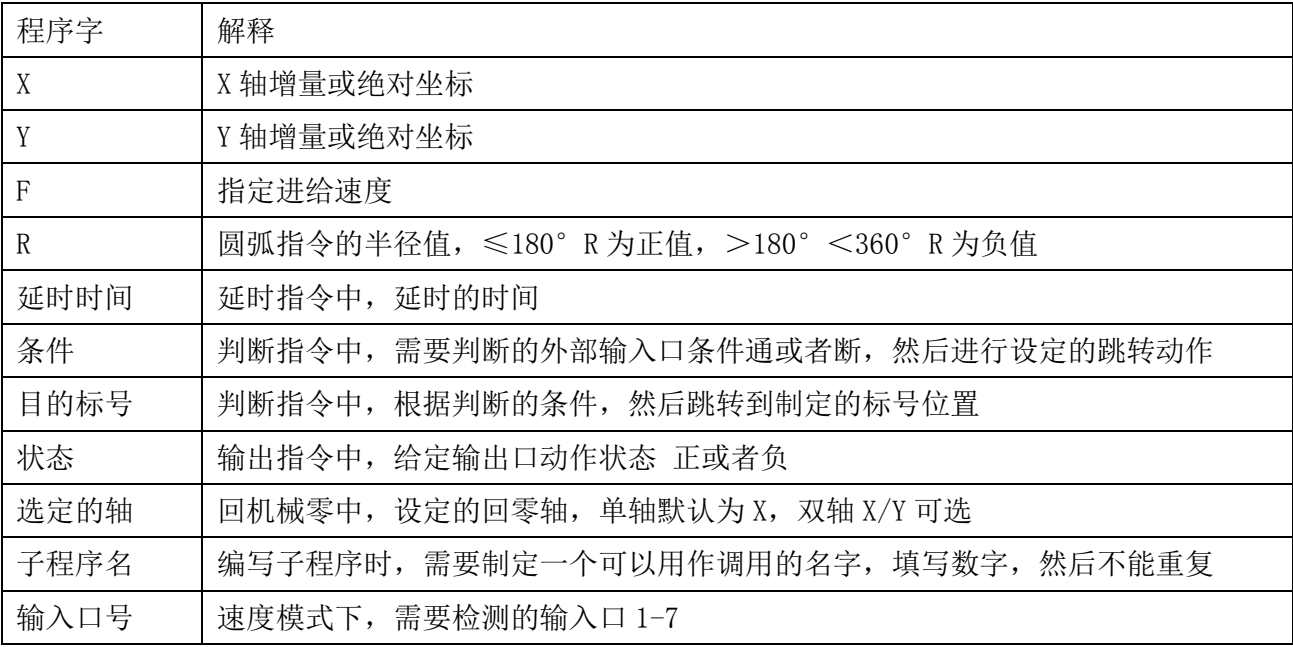

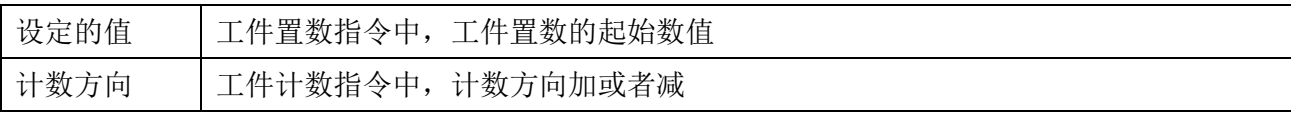

9.3 指令

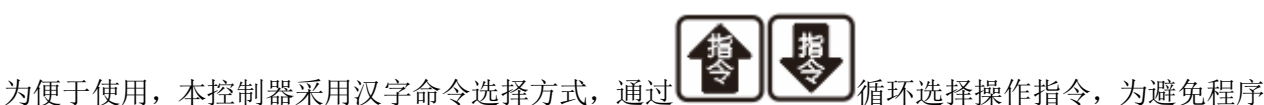

字符号的输入,各指令采用固定程序格式,提示输入相应的程序数据。对于不输入的数据可不修改, 本系统最大程序行数 480 行。

# 1)结束

结束程序的执行,当出现不能识别的指令,也当做"结束"指令

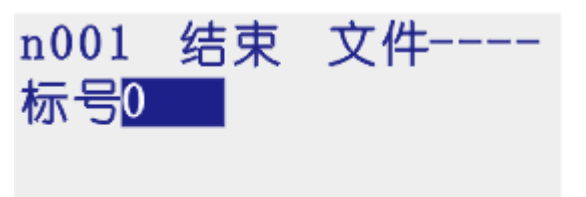

## 参数:无

# 2)快速

本指令可实现快速插补到指定位置,当有位移时,系统以最高速度×速度倍率从当前点运动到所给 的绝对坐标位置

此运动受到速度倍率的影响

n001 快速 文件 标号0 X0.000 Y0.000

参数: X(X 向绝对坐标), Y (Y 向绝对坐标)

# 3)相对

沿直线以 F 速度×倍率运动给定的增量值, 走相对坐标 此运动受速度倍率的影响, 与当前 F 速度直接相关

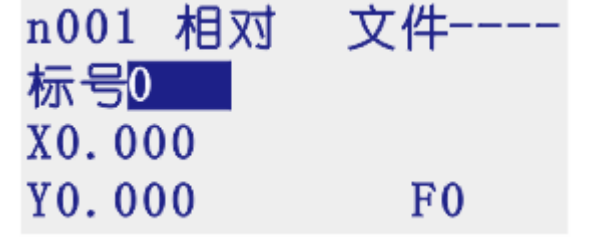

参数: X (X 向运动增量), Y (向运动增量), F (运动速度)

# 4) 绝对

本指令可以实现快速直线插补到指定位置,当有位移时,系统以 F 速度×速度倍率从当前点运动到

所给的绝对坐标位置

此速度受速度倍率的影响, 与当前 F 速度直接相关

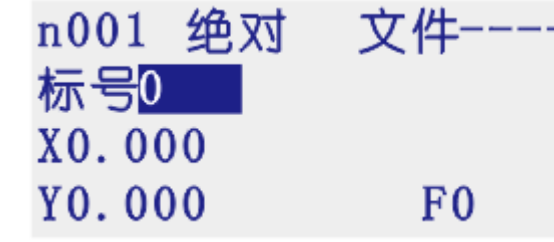

参数: X(X 向绝对坐标), Y (Y 向绝对坐标), F (运动速度)

### 5)顺圆

沿顺圆方向与 F 速度×

速度倍率运动给定的增量值,只要 X,Y 轴实现圆弧插补。

此速度受速度倍率的影响,且与当前 F 速度有关

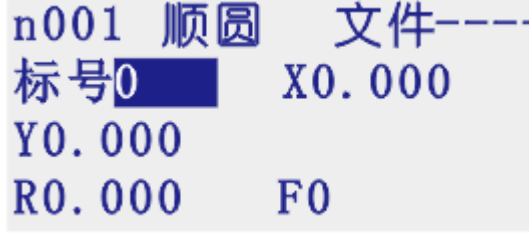

参数: X(X 向运动增量), Y (Y 向运动增量), R (圆心坐标), F(运动速度) 示例:

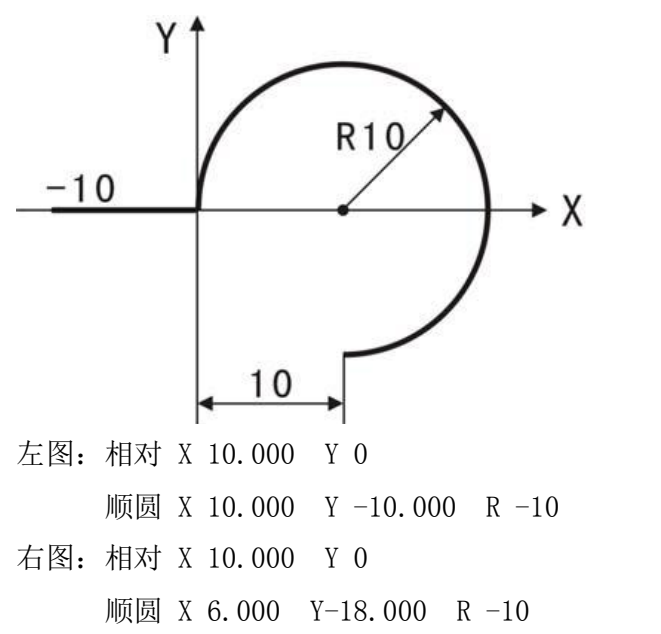

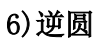

沿顺圆方向以 F 速度×速度倍率运动给定的增量值,只有 X,Y 轴实现圆弧插补 此运动受速度倍率的影响,且与当前 F 速度有关

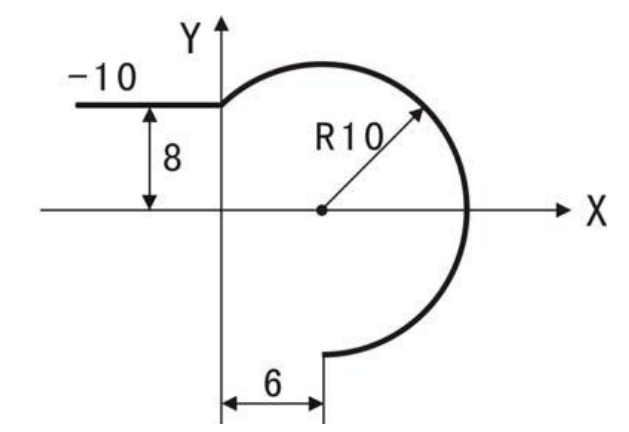

n001 逆圆 文件----标号0 X0.000 Y0.000 R<sub>0</sub>.000  $F<sub>0</sub>$ 

参数: X(X 向运动增量), Y (Y 向运动增量), R (圆心坐标), F(运动速度) 示例:

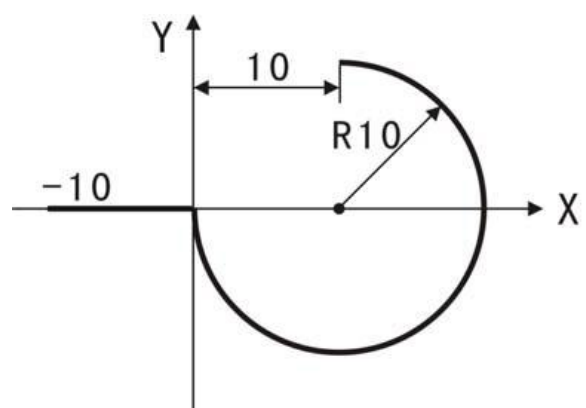

左图:相对 X 10.000 Y 0 逆圆 X 10.000 Y 10.000 R -10 逆圆:相对 X 10.000 Y 0 逆圆 X 6.000 Y 18.000 R -10

# 7)坐标

设定当前位置坐标

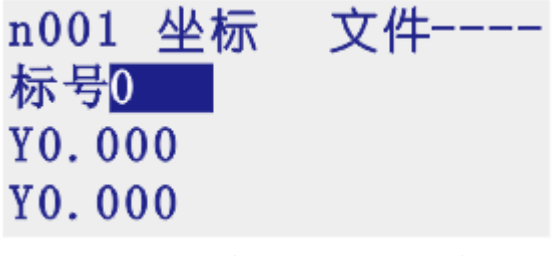

参数: X(X 轴的坐标), Y (Y 轴的坐标)

# 8)延时

延时相应时间,最小单位是 0.001 秒

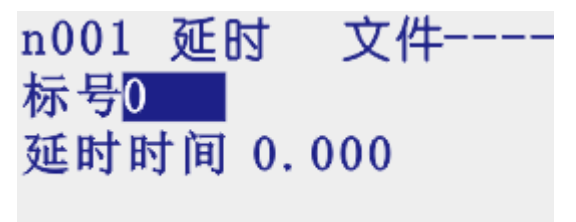

参数:时间(填写需要延时等待的时间)

# 9)跳转

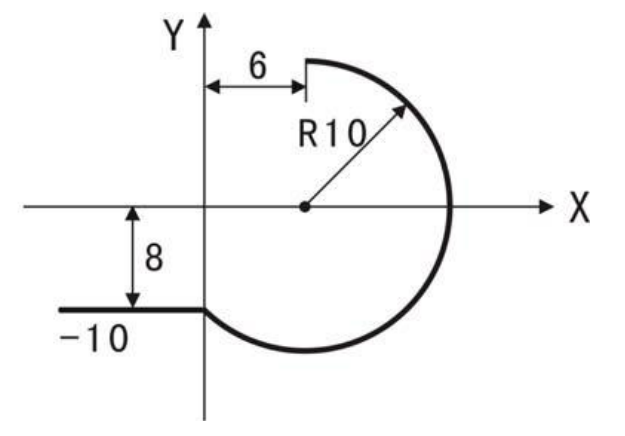

执行到本行时跳转到指定标号(非行号)处

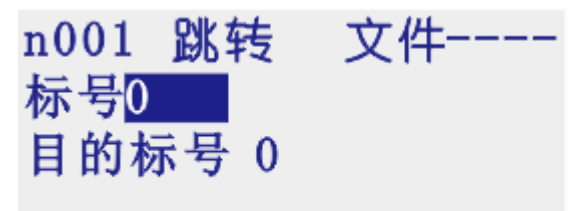

参数:目的标号

#### 10)判断

执行到本行时,检测本行设定输入口的状态进行判断,符合条件跳转到执行标号(非行号)位置, 不符合条件自动执行下一行

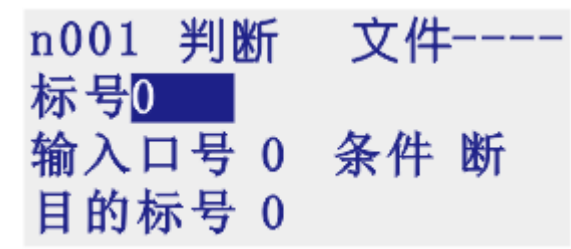

参数:输入口号(1-7 输入口可选),条件(用作判断的条件 通或者断),目的标号

#### 11)循环

转移到制定的标号处执行,并且执行 N-1 次

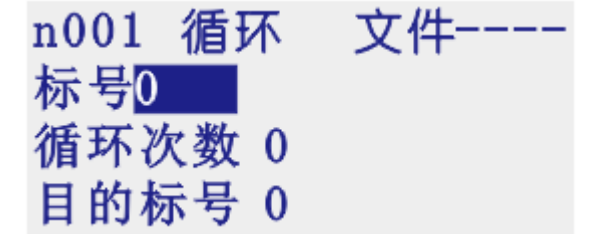

参数:循环次数(需要再循环的次数),目的标号

### 12)输出

设置输出口状态

n001 输出 文件----标号0 | 输出口号 0 状态断

参数:输出口号(1-4 输出口可设定),状态(通或者断)

# 13)机零

根据设定的轴与回零方向进行回零动作

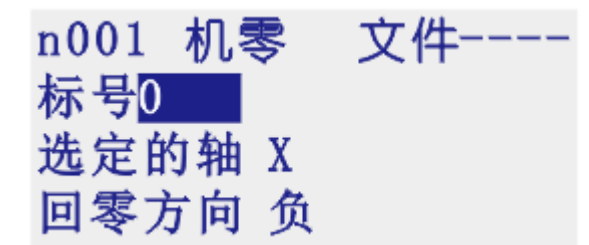

参数: 选轴(单轴默认为 X, 双轴 X/Y 可选), 回零方向(机械回零的方向正负可设置)

### 14)子调

用于子程序的调用,子程序内容放在主程序后面,中间需要有结束指令分开

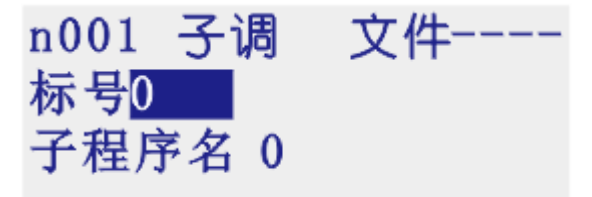

参数:子程序名(调用设定好的字程序的名字)

#### 15)程开

主程序调用子程序时,结束指令后面需要编写子程序,子程序的头尾需要两个单独的指令组合,此 指令为子程序内容的开头

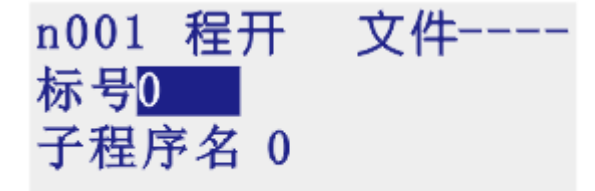

参数:子程序名(用来被选择调用而设置的名字)

### 16)子结

主程序调用子程序时,结束指令后面需要编写子程序,子程序的头尾需要两个单独的指令组合,此 指令为子程序内容的结尾

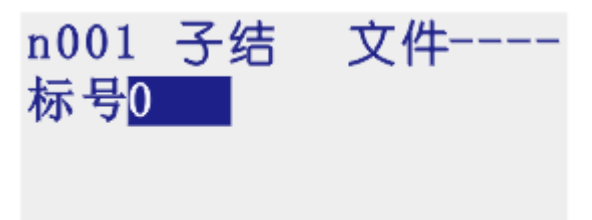

参数: 无

注:子程序编写的时候头尾指令必须存在,否则无效

## 17)速度

速度模式,可以让各轴以不同的速度同时运行,没有指定具体的位置值,通过输入口的状态与条件

进行判断, 然后选择停止, 并执行下一行

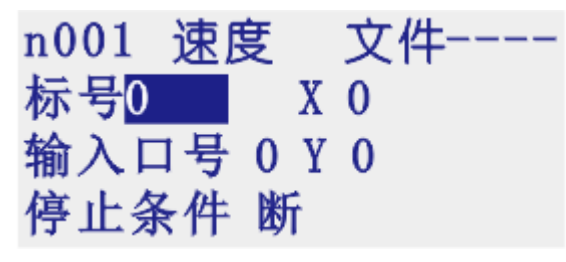

参数: X (X 轴速度), Y (Y 轴速度), 输入口号(进行判断的输入口 1-7), 停止条件(用作判断的 状态)

## 18)置数

执行该指令时,界面上工件计数会清空原有数据,显示成该设定值

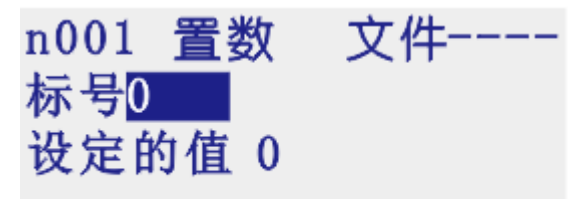

参数:设定的值(用于加工时的起始工件数量)

## 19)计数

执行一次该指令时,界面上工件计数会选择加 1 或者减 1

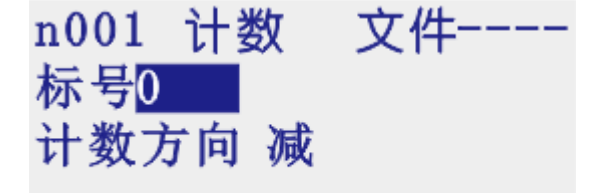

参数:计数方向(执行时通过设定加或者减,来对当前计数界面进行加或者减)

# 10.常见故障及排除

## 10.1 手动时无运动

可能此方向有限位,或急停按钮按下 电子齿轮分子或者分母填写为 0 伺服驱动器或者步进驱动器报警 控制系统与驱动器间信号连接有误

### 10.2 运动距离有误差

电子齿轮比不合适,更改伺服驱动器的电子齿轮比,或者系统的电子齿轮 速度超过 9 米/分(以 1 微米为当量即电子齿轮为 1:1 时) 电机堵转或者丢步(阻力过大、电机性能差或者电机功率小等原因)

#### 10.3 输入/输出无效

输入输出设置与所使用的口线不对应

输入输出设置的口号不对

输入输出硬件有故障

24V 电源工作不正常

#### 10.4 屏幕显示不正常

检查电源是否功率不够

#### 10.5 各页面功率进入不了

请直接与我公司联系

### 10.6 系统功能声明

本说明书如有不正确、不详尽处、以软件功能为准 控制器功能改变(升级),恕不另行通知

# 附录一:初次使用TC55M系统控制器,编写程序举例说明

案例动作要求: X 轴电机先运行10mm,速度500mm 每分钟,然后让输出口1 接通,接通后等待输入口1 的信号,直 到 输入口1 有信号接通时,输出1 断开 编程动作如下: 主界面下 选择"程序" 再选择"F1"新建(这样就表示新建了一个文件,界面显示为"n001 结束文件----") 侧面选择 界面会显示为 n001 相对文件---- 标号: 0 X: 0.000 F:0 然后移动上下箭头,将光标移到X 位置,按数字键,填写10,接着再移动光标到F 位置,按数字键, 填写 500 填写好之后的界面上应该显示为: n001 相对文件---- 标号:0 X:10 F:500 编写好n001 之后,再按按键"下页",界面显示如下: n002 结束文件---- 标号:0 同理,再到侧面按键通过按"上翻",找到"输出"指令

然后再移动光标,填写输出口及需要给输出口的状态

编写好n002 之后,再按"下页"编写n003 以此类推

案例的程序编写好后如下:

n001 相对文件----

标号: 0 X: 10 F:500

n002 输出文件----

标号: 0 输出口号: 1 状态: 通(通过"确认"键切换状态)

n003 判断文件----

标号:3 输入口号:1 条件:断(通过"确认"键切换状态) 目的标号:3

n004 输出文件----

标号: 0 输出口号: 1 状态: 断(通过"确认"键切换状态)

n005 结束文件----

编写好后,通过按键"上页"或者"下页"检查一遍,没有问题,按一次"返回"按键

然后选择"保存",然后根据提示输入文件名字(由1-4 位数字组成)

再按"确定"按键就可以了

然后连续"退出"直到主界面,再选择"自动"后,按"启动"按键,就可以执行刚刚编写的程序 了。